# **Onboarding New Property**

- ❏ Send a message to Listings Coordinator with new property Google Drive Name i.e. SHO-45-John Smith
- ❏ \*\*When professional photos received, add to Google Drive in "Internal Information" Folder\*\*
- ❏ Inform Listings Coordinator that pictures have been received

MISC.

❏ Send a WhatsApp message in the "New Property Onboarding" advising that the property is active and ready for bookings.

### **ADDING NEW LISTING ON GUESTY.**

- ❏ Guesty New Listing
- ❏ Internal Nickname

How the name of the property will appear on Guesty

Example:

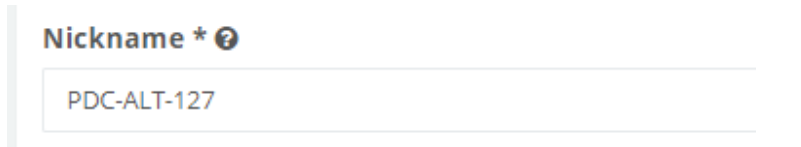

#### ❏ **Taggs**-

❏ The Guesty tabs will help us search for the properties faster. Also it will help us provide the information to the guest .

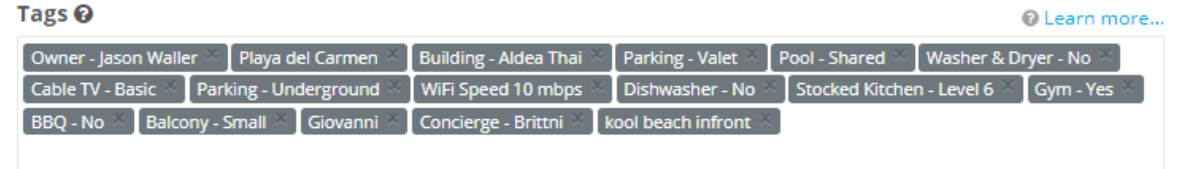

#### ❏ **Marketing Title Name**

- ❏ Your Airbnb title needs to be attention grabbing! As it is the first thing guests see, it must catch their attention. Think short, but informative and detailed enough to promo.
- ❏ Here are some examples of catchy words you can include in your title:
	- Luxury
- ❏ ○Amazing
	- Cute
	- Downtown
	- Breathaking

PDC-BAM-03 Cute 2BR Condo W/ Pool! Sleeps 6!

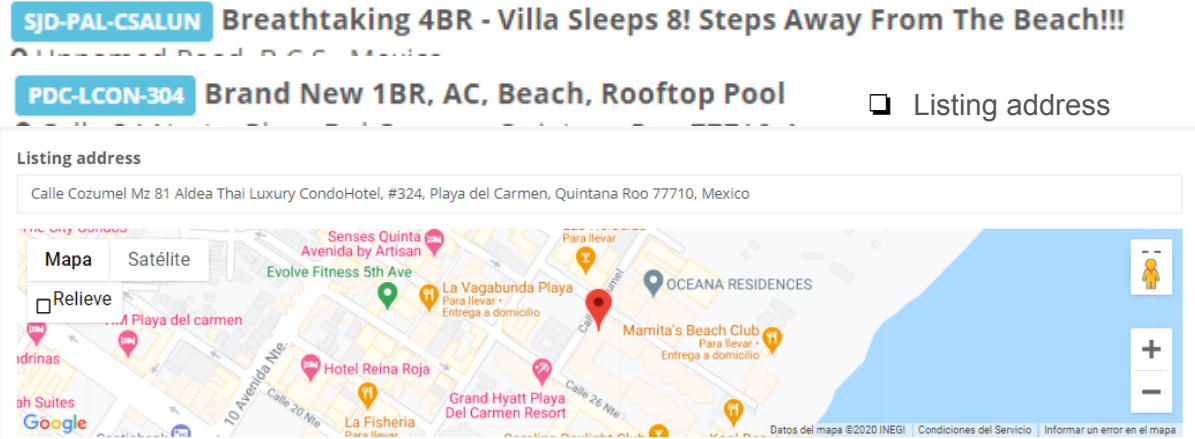

- ❏ Uploading Pictures
- ❏ The minimum photos to upload are 5. The first five photos will always be the cover page of the platform. After uploading also save changes.

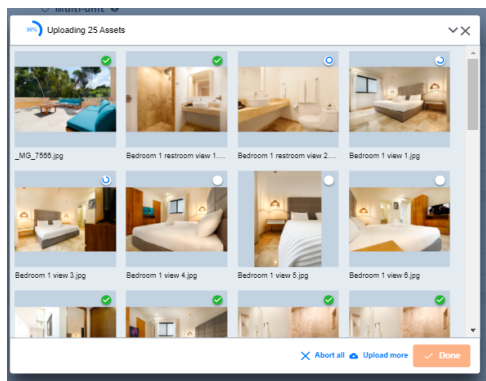

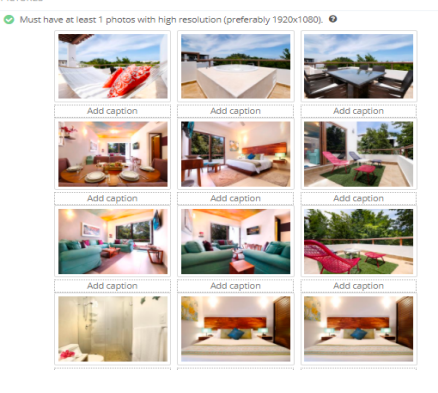

- ❏ Amenities that appear in all integrations
- ❏ Make sure to fill as much amenities possible for the property, this will appear on the integrations and it will help the guest know what the property can offer. The first section of amenities to fill are for Airbnb platform.

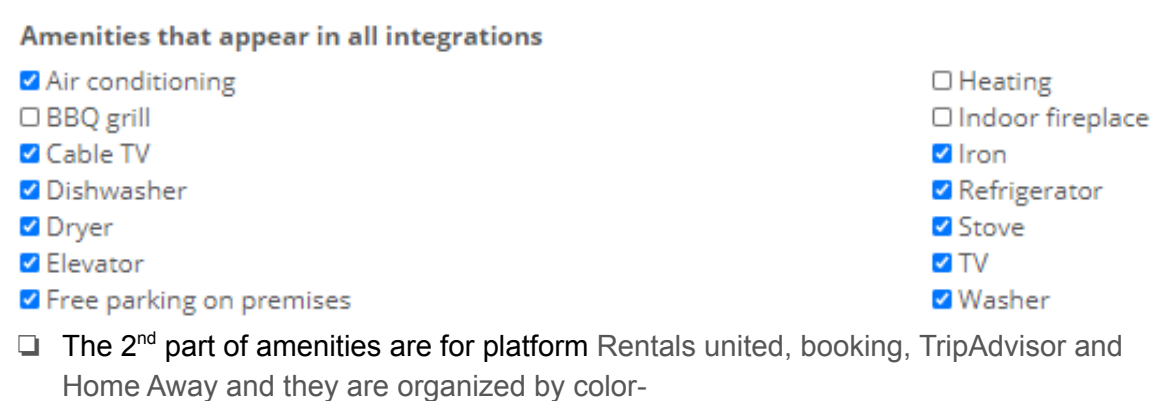

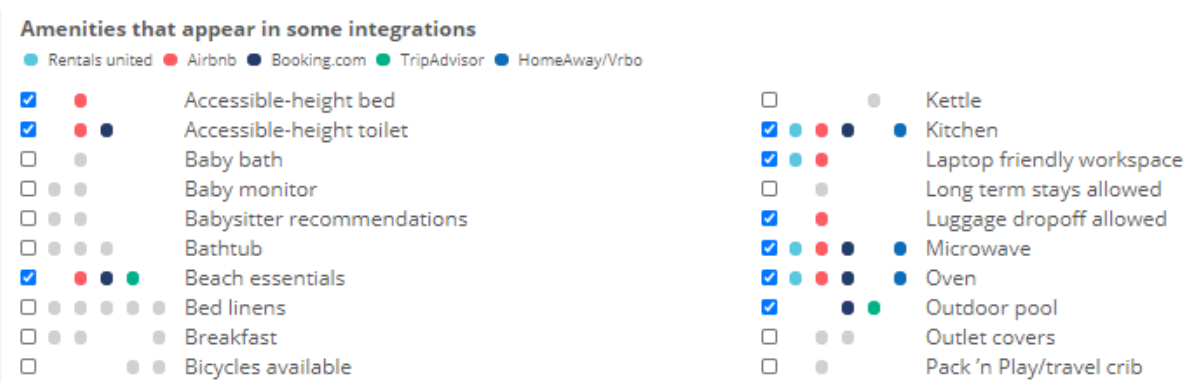

- ❏ Min and Max. nights allowed for the listing and check in and check out time.
- ❏ We can always allow 1 minimum night for the properties unless the owners advise opposite.
- ❏ Check in time- 3pm

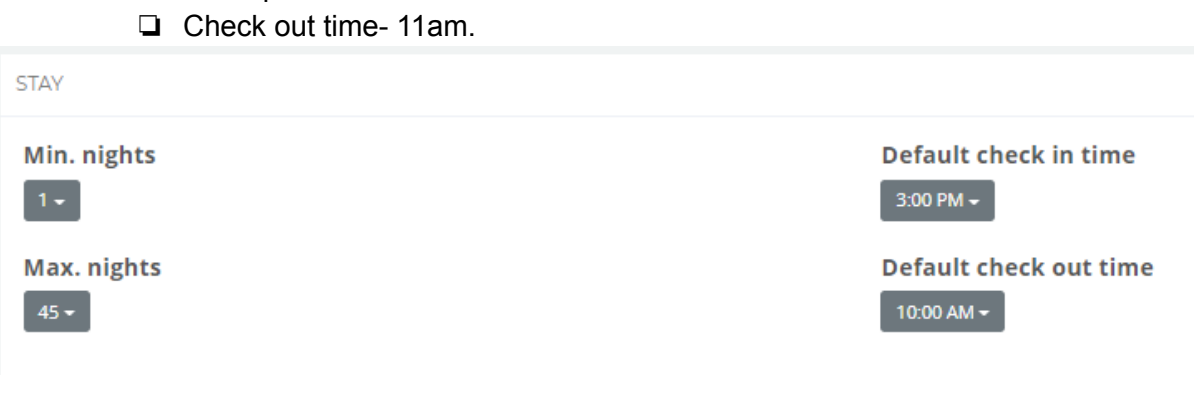

#### ❏ Financials

- ❏ Base Nightly Rate \* Always leave pricing high when onboarding a property, it will give the pricing group time to put in the prices.
- ❏ Prices are in USD.
- ❏ Cleaning fee-
- ❏ Security Deposit -

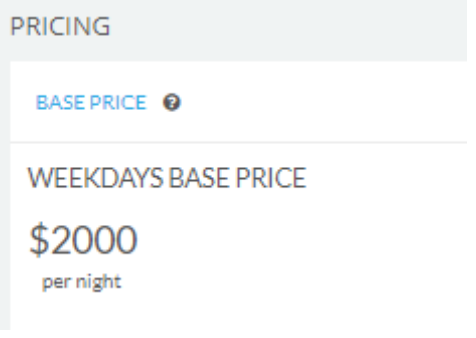

- ❏ Automated Messages
- ❏ Verify all automated message are turned on for the listing
- ❏ Auto-response All Active.
- ❏ For Non-Confirmed Guests The Delay answer is 10 min.
- ❏ For Any subsequent message- The Delay answer is 10 min.

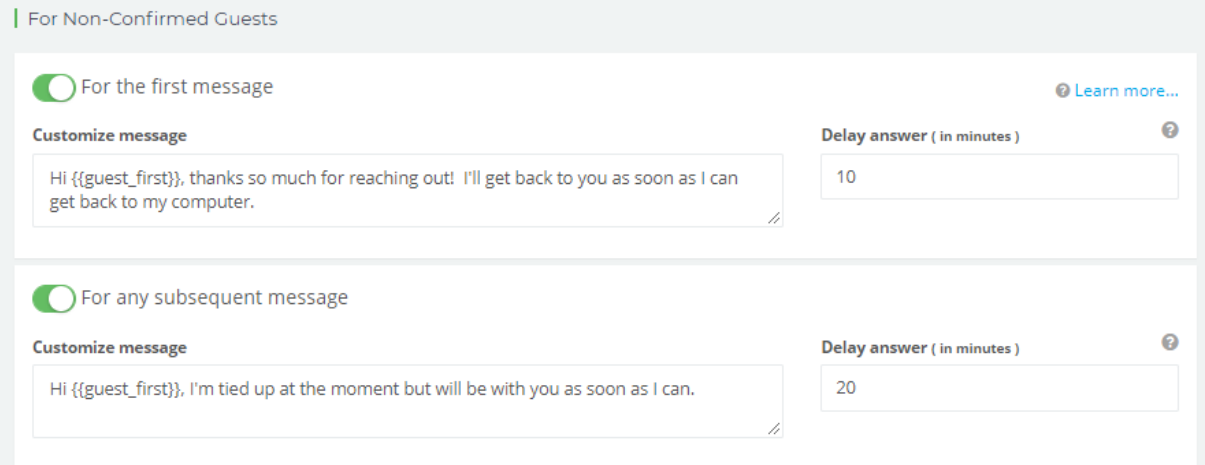

## ❏ Marketing- Marketing Channels.

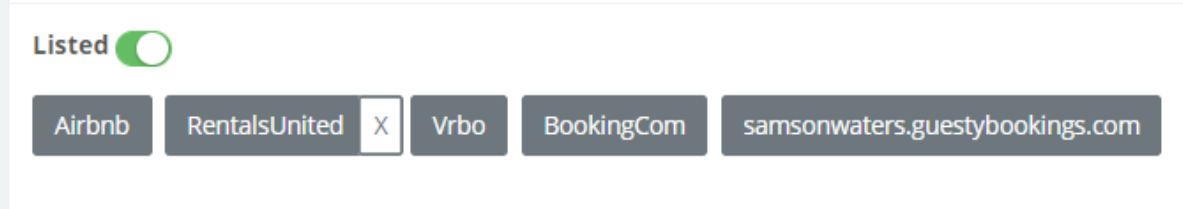

**□** Airbnb- To upload the listing on Airbnb, we need to go to **Integrations** then to **Distribution**-Publish to Airbnb.

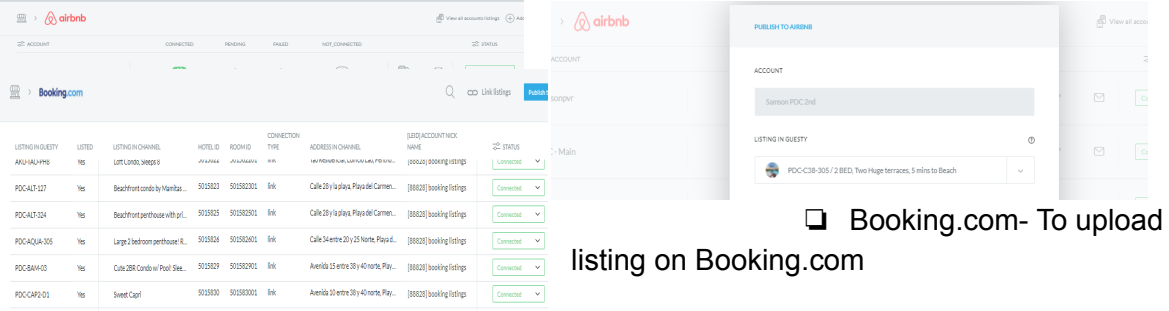

❏ VRBO-

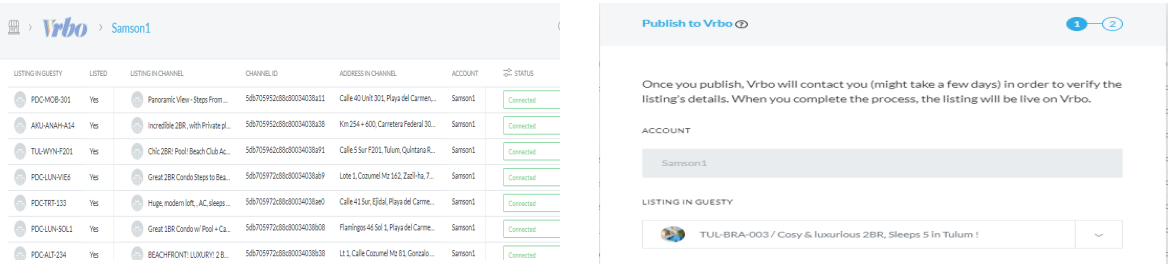

- ❏ Public Descriptions for Listing Marketing
- ❏ Tile- Tile for Listing on the platforms
- ❏ Published Address- Property address
- ❏ Summary Basic description of the property
- ❏ The space- The space of the property
- ❏ Guest Access- Amenities the guest can use at the building
- ❏ The Neighborhood- Place nearby the property
- ❏ Getting Around. A few tips on how to get around if the guest doesn't have transportation.
- ❏ Other Things to Note- Example if the property offer a Beach Club the guest can attend to.
- ❏ Interaction with Guests- Your concierge will be just a message or phone call away.

Send notification to whatsapp group name Pricing. Letting them know the property is ready for pricing .

Example. Unit name- Is ready for pricing.

Send Link of Airbnb to Rick.